# **Bắt đầu ở đây FAX-2840 Hướng dẫn cài đặt nhanh**

Vui lòng đọc Hướng dẫn về an toàn sản phẩm trước rồi đọc Hướng dẫn cài đặt nhanh này để biết quy trình cài đặt và lắp đặt đúng.

Để xem Hướng dẫn cài đặt nhanh bằng các ngôn ngữ khác, vui lòng truy cập <http://solutions.brother.com/>.

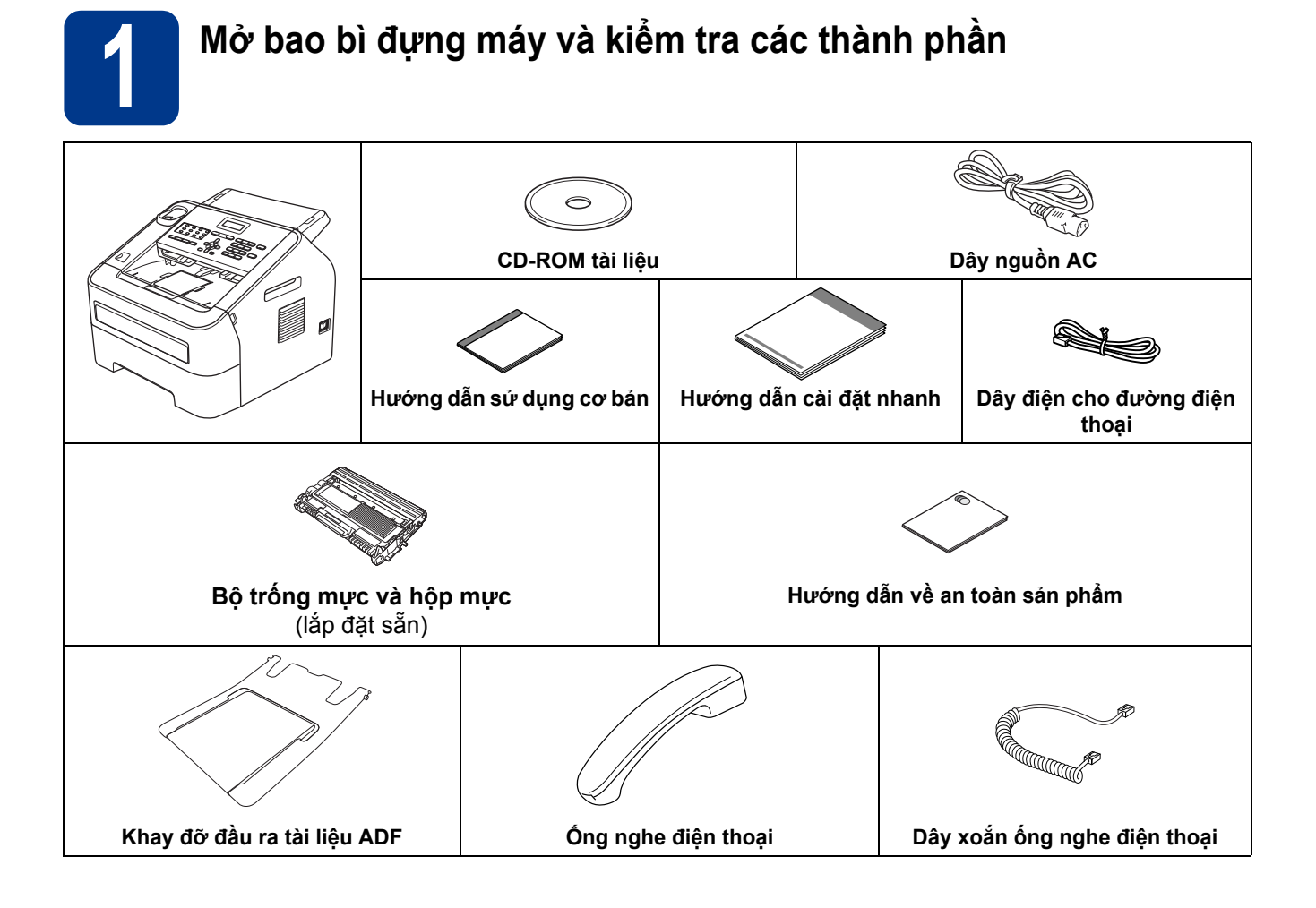

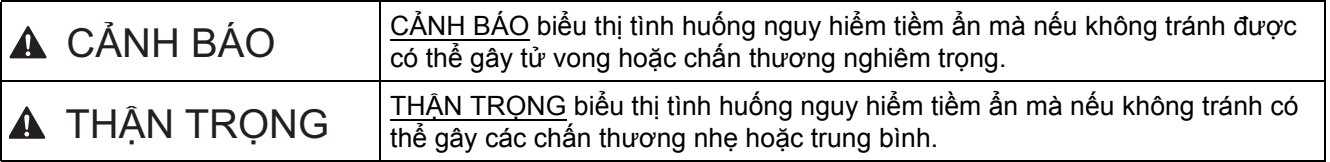

### **CẢNH BÁO**

Túi ni lông được sử dụng để bao gói máy. Để tránh nguy hiểm do ngạt thở, để những túi này tránh xa **trẻ sơ sinh và trẻ em. Túi ni lông không phải là đồ chơi.**

### **CAUTION THẬN TRỌNG**

Khi di chuyển máy, nắm chặt tay cầm mặt bên từ phía trước máy.

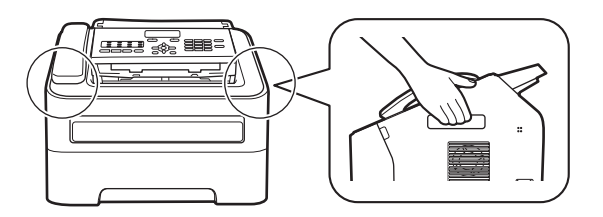

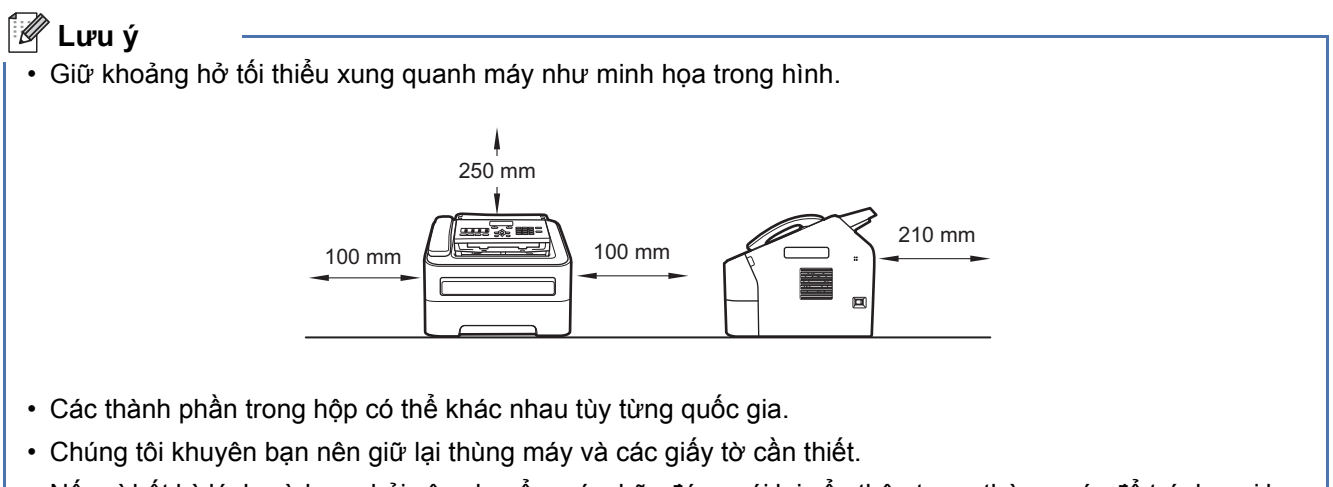

- Nếu vì bất kỳ lý do gì, bạn phải vận chuyển máy, hãy đóng gói lại cẩn thận trong thùng máy để tránh mọi hư hỏng trong khi vận chuyển. Máy cần được bảo hiểm thích hợp bởi nhà vận chuyển. Để biết cách đóng gói lại máy, hãy xem *Đóng gói và vận chuyển máy* trong *Hướng dẫn sử dụng nâng cao*.
- Cáp giao diện không phải là phụ kiện chuẩn. Mua cáp giao diện phù hợp.

#### **Cáp USB**

- Chúng tôi khuyến nghị sử dụng cáp USB 2.0 (Loại A/B) không dài quá 2 mét.
- KHÔNG nối cáp giao diện vào thời điểm này. Việc nối cáp giao diện được hoàn tất trong quá trình cài đặt MFL-Pro.

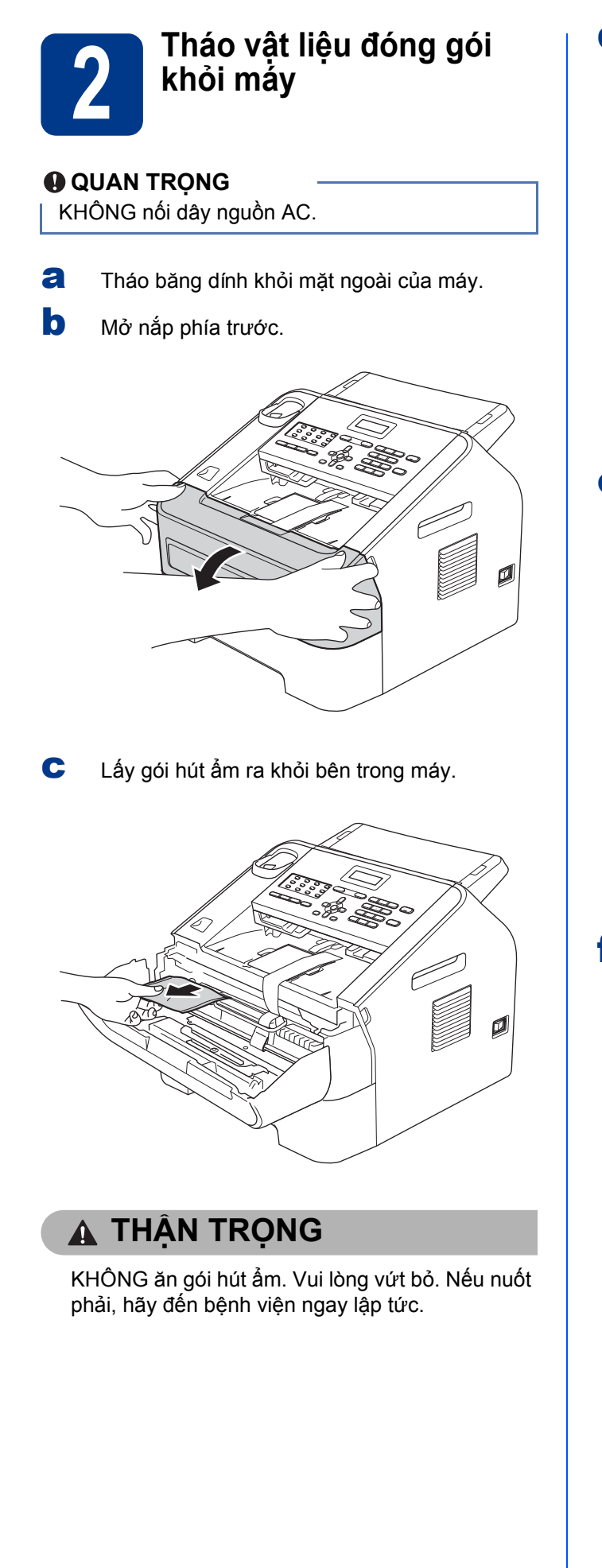

d Nâng dải nhựa ra khỏi trống.

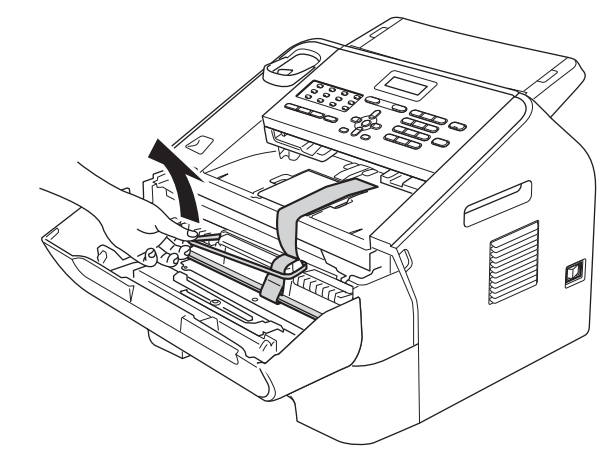

e Kéo dải giấy để tháo vật liệu bảo vệ như minh họa trong hình.

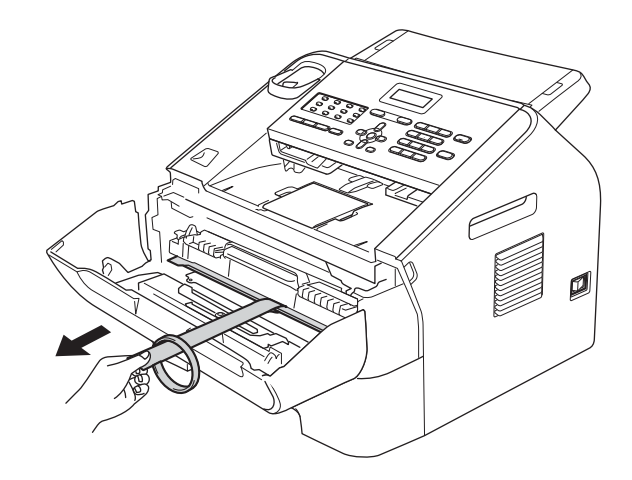

f <sup>L</sup>ấy bộ trống mực và hộp mực ra.

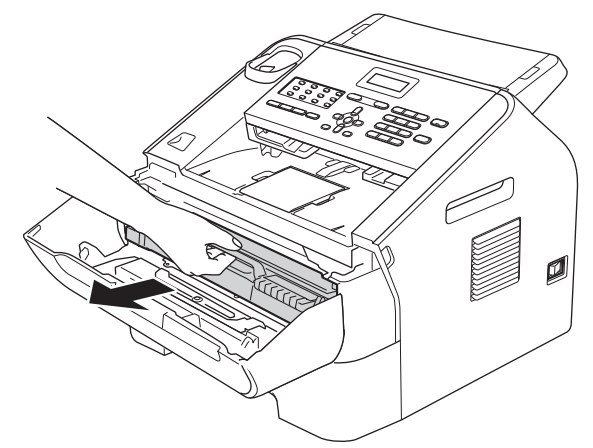

g <sup>L</sup>ắc nhẹ từ bên này sang bên kia vài lần để mực đều nhau trong hộp mực.

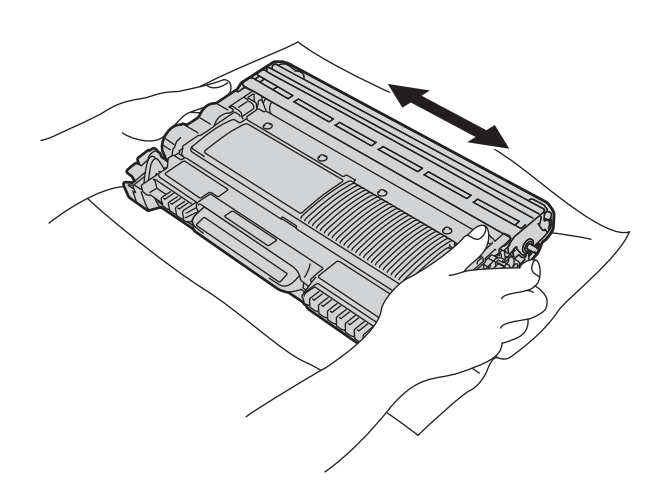

h Đặt lại bộ trống mực và hộp mực vào máy.

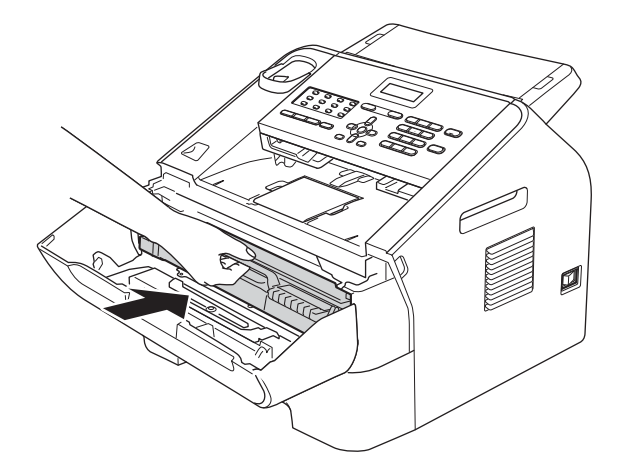

i <sup>Đ</sup>óng nắp phía trước của máy.

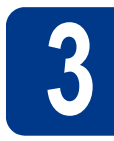

# **3 <sup>G</sup>ắn khay đỡ đầu ra tài liệu ADF**

a Mở khay đỡ tài liệu ADF.

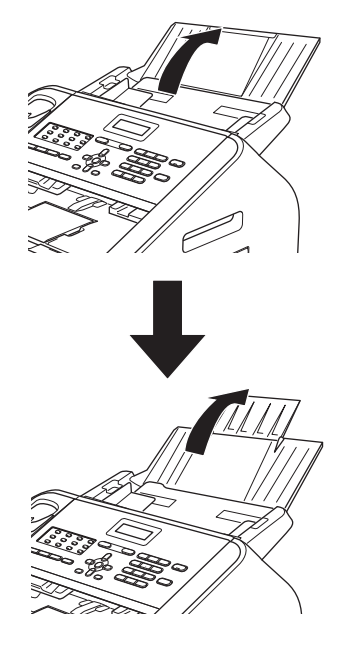

b <sup>M</sup>ở nắp bảng điều khiển bằng cách nâng v<sup>ề</sup> phía sau.

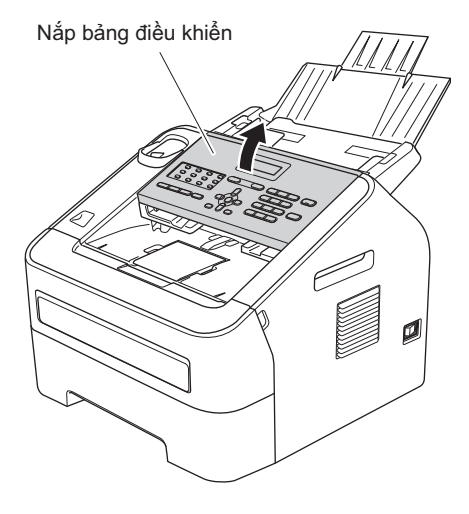

C Gắn khay đỡ đầu ra tài liệu ADF.

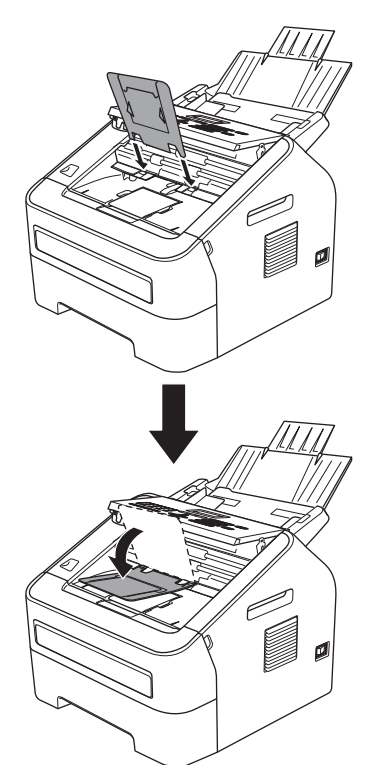

d <sup>Đ</sup>óng nắp bảng điều khiển.

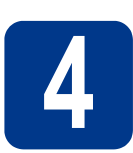

# **4 <sup>L</sup>ắp ống nghe điện thoạ<sup>i</sup>**

a <sup>K</sup>ết nối dây xoắn ống nghe điện thoại với máy và đầu còn lại với ống nghe.

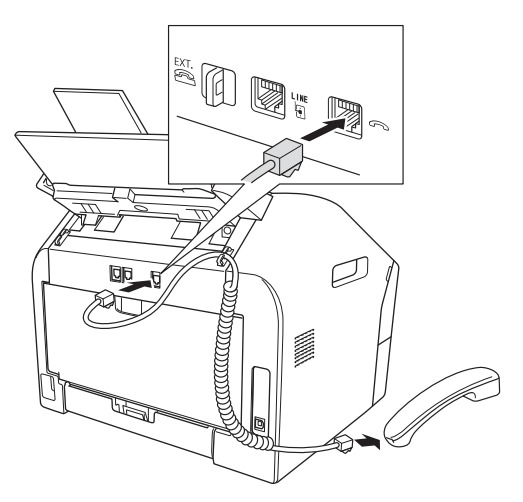

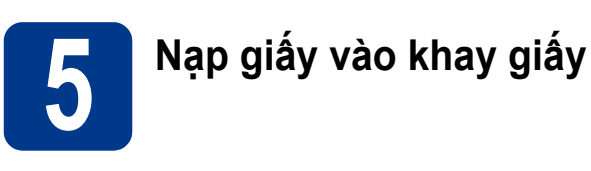

**a** Kéo hẳn khay giấy ra khỏi máy.

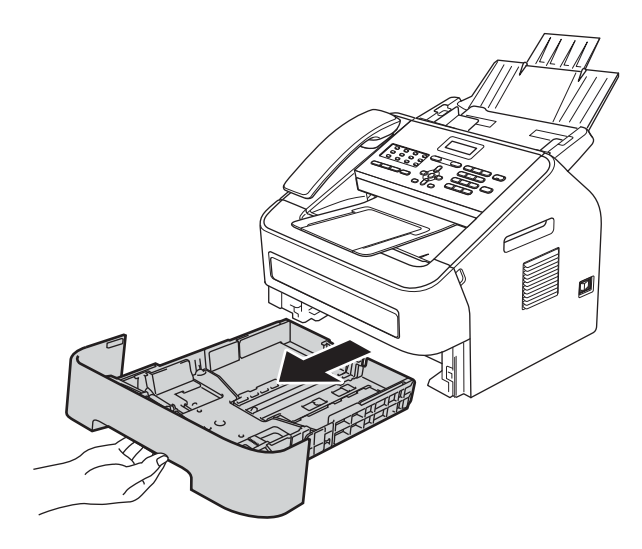

**b** Trong khi nhấn cần bẩy nhả thanh dẫn hướng giấy màu xanh lá cây  $\bigcirc$ , trượt các thanh dẫn hướng giấy cho vừa với kích thước giấy bạn đang nạp vào khay. Đảm bảo các con lăn dẫn giấy nằm đúng trong các khe.

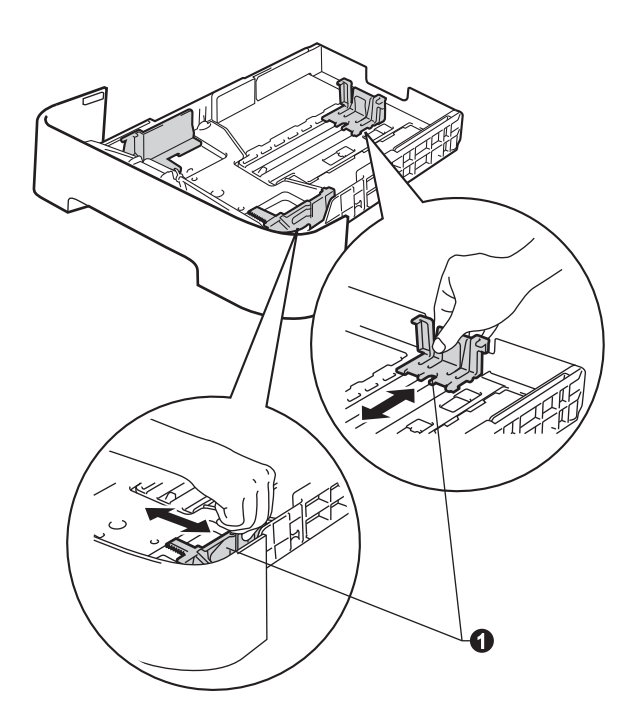

#### **Lưu ý**

Đối với giấy có kích cỡ Legal hoặc Folio, bấm nút a ở cuối khay giấy rồi kéo phần sau của khay giấy ra.

(Kích cỡ Legal hoặc Folio không sẵn có ở một số vùng.)

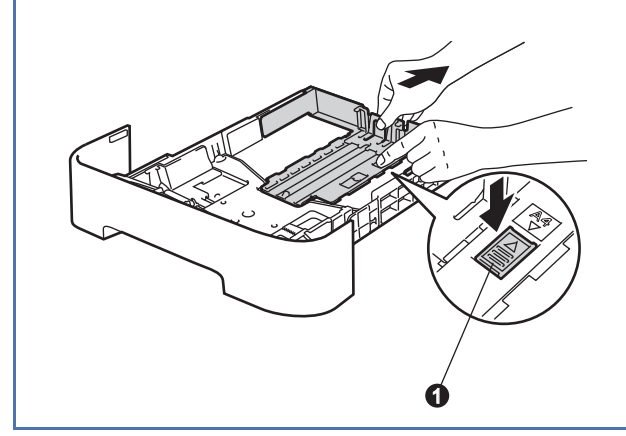

C Tãi đều ngăn xếp giấy để tránh kẹt giấy và lỗi nạp giấy.

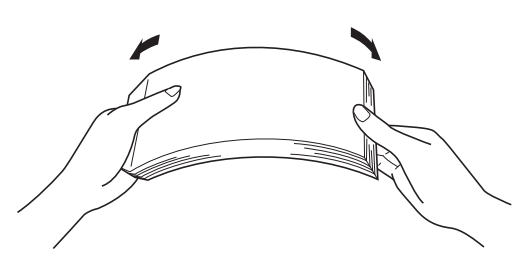

d Đặt giấy vào khay và đảm bảo rằng: Giấy nằm thấp hơn dấu giấy tối đa  $(\overline{v} \ \overline{v} \ \overline{v}) \ \overline{0}$ .

> Nạp quá nhiều giấy vào khay giấy sẽ gây ra kẹt giấy.

- Mặt được in phải úp xuống.
- Các thanh dẫn hướng giấy chạm nhẹ vào các mặt của giấy sao cho giấy sẽ được nạp đúng cách.

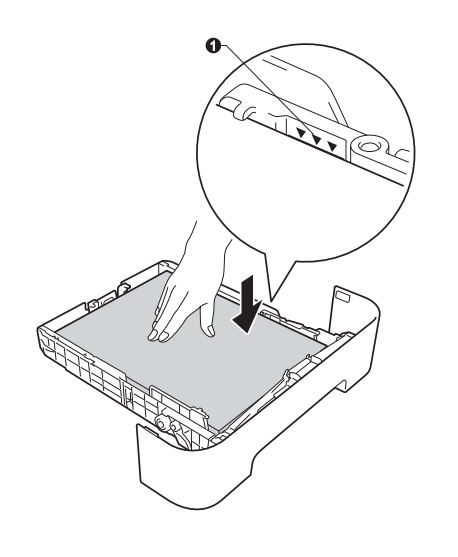

e Đẩy lại khay giấy vào máy. Đảm bảo rằng khay giấy được lắp hẳn vào máy.

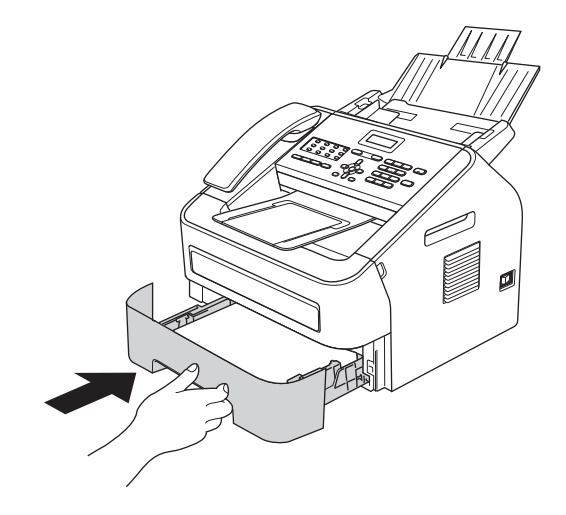

f Mở nắp lật đỡ  $\bullet$  ra để ngăn giấy không bị trượt khỏi khay đầu ra úp xuống.

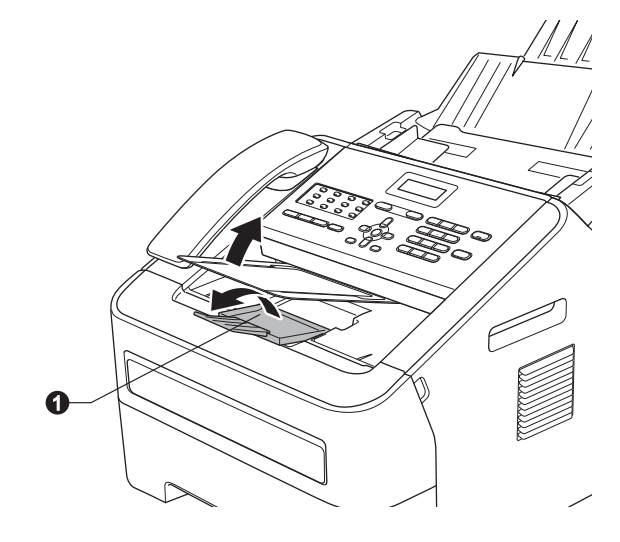

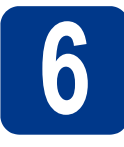

# **6 <sup>N</sup>ối dây nguồn và đường dây điện thoại**

#### **QUAN TRỌNG**

KHÔNG nối cáp giao diện.

a <sup>N</sup>ối dây nguồn AC vào máy rồi cắm vào <sup>ổ</sup> <sup>đ</sup>iện.

**b** Bật công tắc điện của máy.

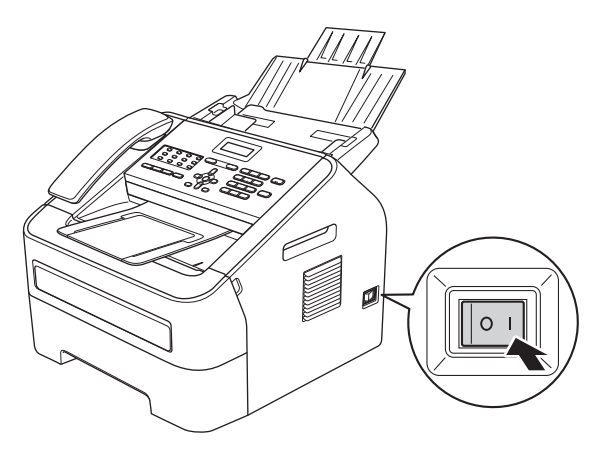

C Nối dây điện cho đường điện thoại. Nối một đầu của dây điện cho đường điện thoại vào ổ cắm trên máy được đánh dấu **LINE** và đầu còn lại vào ổ cắm điện thoại trên tường.

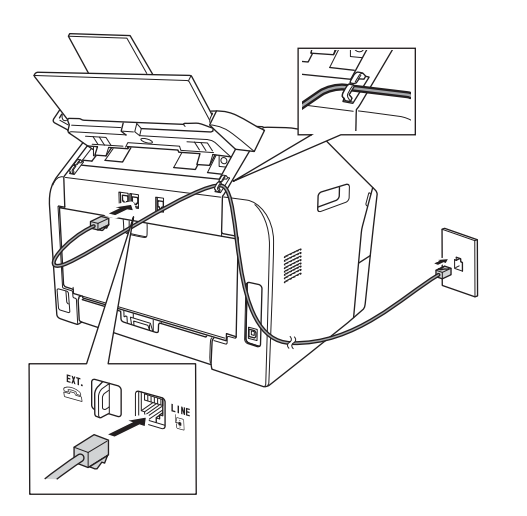

#### **QUAN TRỌNG**

Dây điện cho đường điện thoại PHẢI được nối vào ổ cắm trên máy được đánh dấu LINE.

### **CẢNH BÁO**

**Máy phải được nối đất bằng cách sử dụng phích cắm nối đất.**

**Vì máy được tiếp đất thông qua ổ cắm điện, bạn có thể bảo vệ bản thân khỏi các điều kiện nguy hiểm tiềm ẩn về điện trên mạng điện thoại bằng cách giữ dây nguồn được nối với máy khi bạn nối máy vào đường dây điện thoại. Tương tự, bạn có thể bảo vệ bản thân khi muốn di chuyển máy bằng cách ngắt kết nối đường dây điện thoại trước và sau đó là dây nguồn.**

#### **Lưu ý**

Nếu bạn đang dùng chung một đường dây điện thoại với điện thoại gắn ngoài, nối đường dây điện thoại như minh họa bên dưới.

Trước khi bạn nối điện thoại gắn ngoài, tháo nắp bảo vệ **@** ra khỏi giắc **EXT**, trên máy.

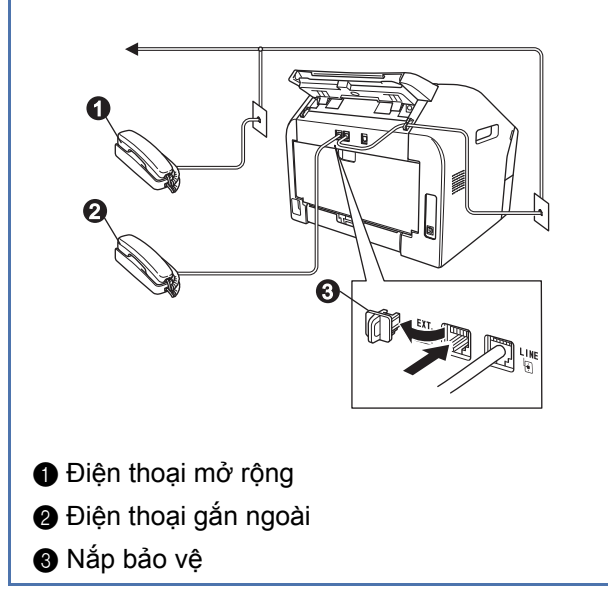

## **Lưu ý**

Nếu bạn đang dùng chung một đường dây điện thoại với máy trả lời của điện thoại gắn ngoài, nối đường dây điện thoại như minh họa bên dưới.

Trước khi bạn kết nối máy trả lời của điện thoại gắn ngoài, tháo nắp bảo vệ c ra khỏi giắc **EXT**. trên máy.

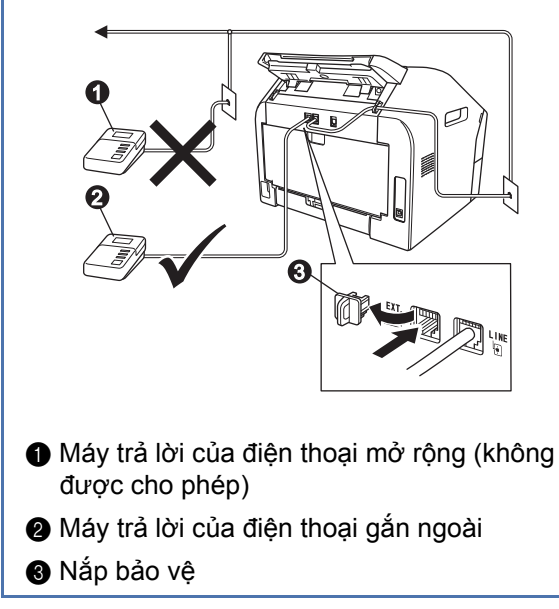

Đặt chế độ nhận thành External TAD nếu  $\mathbb{Q}$ bạn có máy trả lời gắn ngoài. Xem *Chọ[n Ch](#page-7-0)ế độ nhận* [trên trang 8](#page-7-0). Để biết thêm chi tiết, xem *Kết nối TAD gắn ngoài* trong *Hướng dẫn sử dụng cơ bản*.

<span id="page-7-0"></span>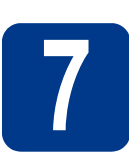

# **7 Chọn Ch<sup>ế</sup> độ nhậ<sup>n</sup>**

Có bốn chế độ nhận có thể: Fax Only, Fax/Tel, Manual và External TAD.

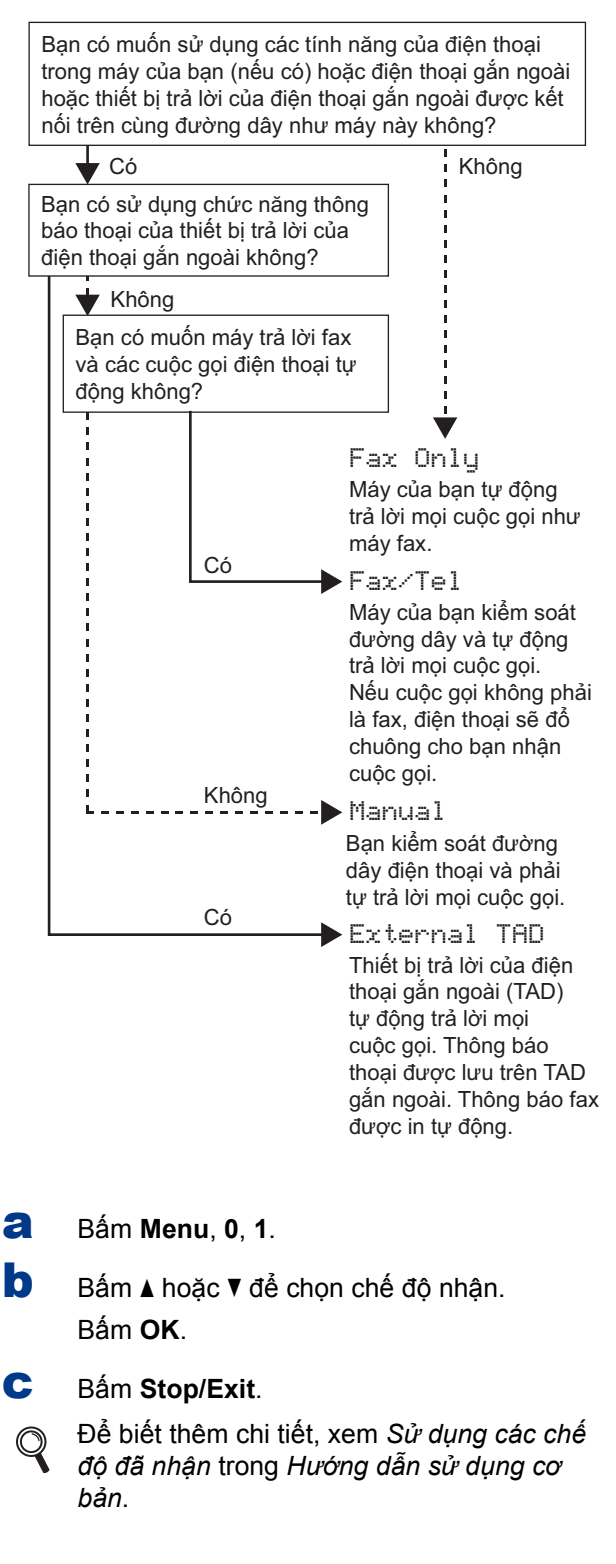

# **8 Đặt độ tương phản màn hình LCD (nếu cần)**

Nếu bạn khó đọc được màn hình LCD, thử thay đổi thiết đặt độ tương phản.

a <sup>B</sup>ấm **Menu**, **1**, **5**.

**b** Bấm  $\triangleright$  để tăng độ tương phản.

—HOẶC— Bấm < để giảm đô tương phản. Bấm **OK**.

c <sup>B</sup>ấm **Stop/Exit**.

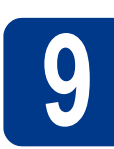

# **9 Đặt ngày và gi<sup>ờ</sup>**

Máy hiển thị ngày và giờ và nếu bạn thiết đặt ID trạm, ngày và giờ sẽ được thêm vào mỗi bản fax bạn gửi đi.

- a <sup>B</sup>ấm **Menu**, **0**, **2**, **1**.
- **b** Nhập hai số cuối của năm trên bàn phím quay số rồi bấm **OK**.

#### Date&Time

Year:2013 (ví dụ: nhập **1**, **3** cho 2013.)

C Nhập hai số cho tháng trên bàn phím quay số rồi bấm **OK**.

> Date&Time Month:03

(ví dụ: nhập **0**, **3** cho tháng Ba.)

d Nhập hai số cho ngày trên bàn phím quay số rồ<sup>i</sup> bấm **OK**.

Date&Time

Day:25

(ví dụ: nhập **2**, **5** cho ngày 25.)

e Nhập giờ theo định dạng 24-giờ trên bàn phím quay số rồi bấm **OK**.

#### Date&Time Time:15:25

(ví dụ: nhập **1**, **5**, **2**, **5** cho for 15:25.)

f <sup>B</sup>ấm **Stop/Exit**.

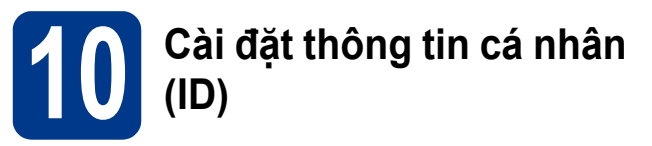

Máy hiển thị ngày và thời gian và nếu bạn cài đặt, ngày và thời gian sẽ được thêm vào mỗi bản fax bạn gửi đi.

<span id="page-8-0"></span>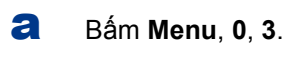

**b** Nhập số fax của bạn (tối đa 20 chữ số) trên bàn phím quay số rồi bấm **OK**.

> Station ID Fax:

C Nhập số fax của bạn (tối đa 20 chữ số) trên bàn phím quay số rồi bấm **OK**. Nếu số điện thoại và số fax của bạn giống nhau, nhập lại cùng một số.

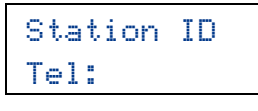

d Sử dụng bàn phím quay số để nhập tên của bạn (tối đa 20 ký tự) rồi bấm **OK**.

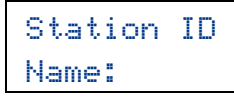

#### **Lưu ý**

- Xem bảng sau để nhập tên của bạn.
- Nếu bạn cần nhập một ký tự trên cùng một phím làm ký tự cuối, bấm ▶ để di chuyển con trỏ sang bên phải.
- Nếu bạn đã nhập ký tự không chính xác và muốn thay đổi ký tự đó, bấm ◀ hoặc ▶ để di chuyển con trỏ đến ký tự không chính xác, sau đó bấm **Clear**.

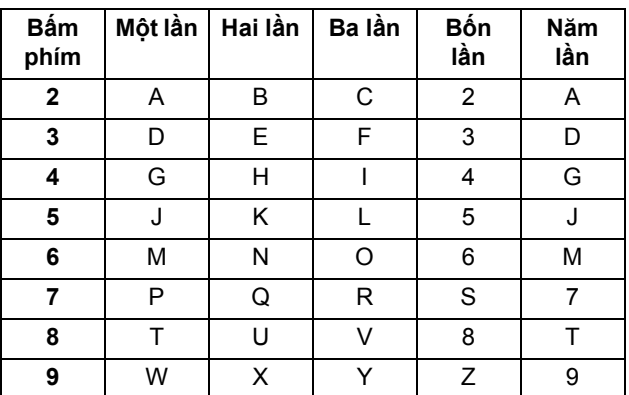

- Để biết thêm chi tiết, xem *Nhập văn bản* trong *Hướng dẫn sử dụng cơ bản*.
- e <sup>B</sup>ấm **Stop/Exit**.

#### **Lưu ý**

Nếu bạn nhập nhầm và muốn bắt đầu lại, bấm **Stop/Exit** và quay lại bước [a](#page-8-0).

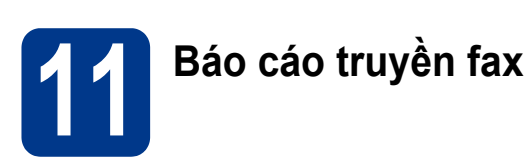

Máy Brother được trang bị Báo cáo xác nhận truyền tải có thể được sử dụng để xác nhận rằng bạn đã gửi bản fax. Báo cáo này liệt kê tên hoặc số fax của bên nhận, ngày, giờ và thời lượng truyền, số trang được truyền và việc truyền có thành công hay không. Nếu bạn muốn sử dụng tính năng Báo cáo truyền fax, xem *In báo cáo* trong *Hướng dẫn sử dụng nâng cao*.

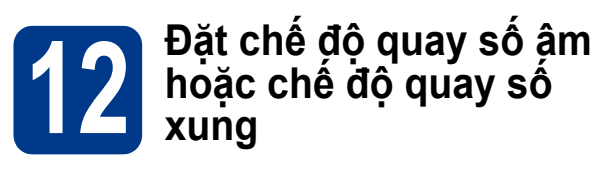

Máy của bạn đi kèm với thiết lập cho dịch vụ quay số Âm. Nếu bạn có dịch vụ quay số Xung (xoay), bạn cần thay đổi chế độ quay số.

- a <sup>B</sup>ấm **Menu**, **0**, **4**.
- **b** Bấm **A** hoặc **v** để chọn Pulse (hoặc Tone). Bấm **OK**.
- c <sup>B</sup>ấm **Stop/Exit**.

# **13 Đặt độ tương thích đường dây điện thoại**

Nếu bạn đang nối máy tới dịch vụ VoIP (qua Internet), thì bạn cần thay đổi thiết đặt tương thích.

#### **Lưu ý**

Nếu bạn đang sử dụng đường dây điện thoại tương tự, bạn có thể bỏ qua bước này.

- a <sup>B</sup>ấm **Menu**, **2**, **0**, **1**.
- **b** Bấm **A** hoặc **V** để chon Basic(for VoIP). Bấm **OK**.
- c <sup>B</sup>ấm **Stop/Exit**

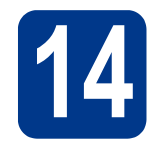

# **14 Cài đặt Tiền tố quay s<sup>ố</sup>**

Thiết đặt tiền tố quay số sẽ tự động quay số được xác định sẵn trước mỗi số fax bạn quay. Ví dụ: Nếu hệ thống điện thoại của bạn yêu cầu số 9 để quay số bên ngoài, thiết đặt này sẽ tự động quay số 9 cho mọi bản fax bạn gửi.

#### a <sup>B</sup>ấm **Menu**, **0**, **6**.

**b** Nhập số tiền tố (tối đa 5 chữ số) trên bàn phím quay số rồi bấm **OK**.

#### **Lưu ý**

- Bạn có thể dụng các số 0 đến 9,  $# * v$ à !. (Bấm **Hook/Hold** để hiển thị "!".)
- Bạn không thể sử dụng ! với bất kỳ số hoặc ký tự nào khác.
- Nếu hệ thống điện thoại của bạn yêu cầu gọi lại ngắt định thời (hookflash), bấm **Hook/Hold** để nhập thời gian ngắt.
- Nếu chế đô quay số xung bật,  $# v$ à  $*$  sẽ không đượcsử dụng.
- c <sup>B</sup>ấm **Stop/Exit**.

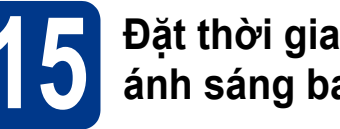

### **15 Đặt thời gian tiết kiệ<sup>m</sup> ánh sáng ban ngày**

Bạn có thể đặt máy thay đổi sang Thời gian tiết kiệm ánh sáng ban ngày. Nếu bạn chọn On, máy sẽ đặt lại thời gian trước một giờ và nếu bạn chọn Off, máy sẽ đặt lại thời gian lùi một giờ.

- a <sup>B</sup>ấm **Menu**, **0**, **2**, **2**.
- **b** Bấm **A** hoặc **v** để chọn On hoặc Off. Bấm **OK**.
- c <sup>B</sup>ấm **1** hoặc **<sup>2</sup>** để chọn 1.Change hoặ<sup>c</sup> 2.Exit.
- d <sup>B</sup>ấm **Stop/Exit**.

# **Thông tin khác**

# **Tải xuống phần mềm tùy chọn**

Bạn có thể tải xuống trình điều khiển máy in miễn phí từ Brother Solutions Center, cho phép bạn sử dụng máy fax của Brother như máy in từ máy tính của bạn. Truy cập website của chúng tôi tại http://solutions.brother.com/.

# **Brother CreativeCentre**

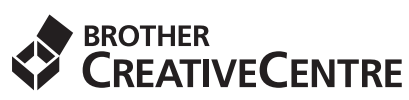

Để có thêm ý tưởng, nếu bạn đang sử dụng Windows®, hãy click vào biểu tượng Brother Creative Centre trên màn hình nền để truy cập website MIỄN PHÍ của chúng tôi để tải về thật nhiều ứng dụng cơ bản và chuyên nghiệp. Biểu tượng này xuất hiện sau khi cài đặt MFL-Pro Suite hoặc phần mềm tùy chọn sẵn có từ Brother Solutions Center.

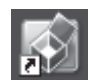

Người dùng Mac có thể truy cập Brother CreativeCentre tại địa chỉ web này: <http://www.brother.com/creativecenter/>

# **Các vật tư tiêu hao**

Khi đến lúc thay mới các mục tiêu hao, một lỗi sẽ được báo trên màn hình LCD của ngăn điều khiển. Để biết thêm thông tin về các vật tư tiêu hao dành cho máy của bạn, truy cập website của chúng tôi tại http://www.brother.com/original/ hoặc liên hệ với nhà bán lẻ Brother tại địa phương.

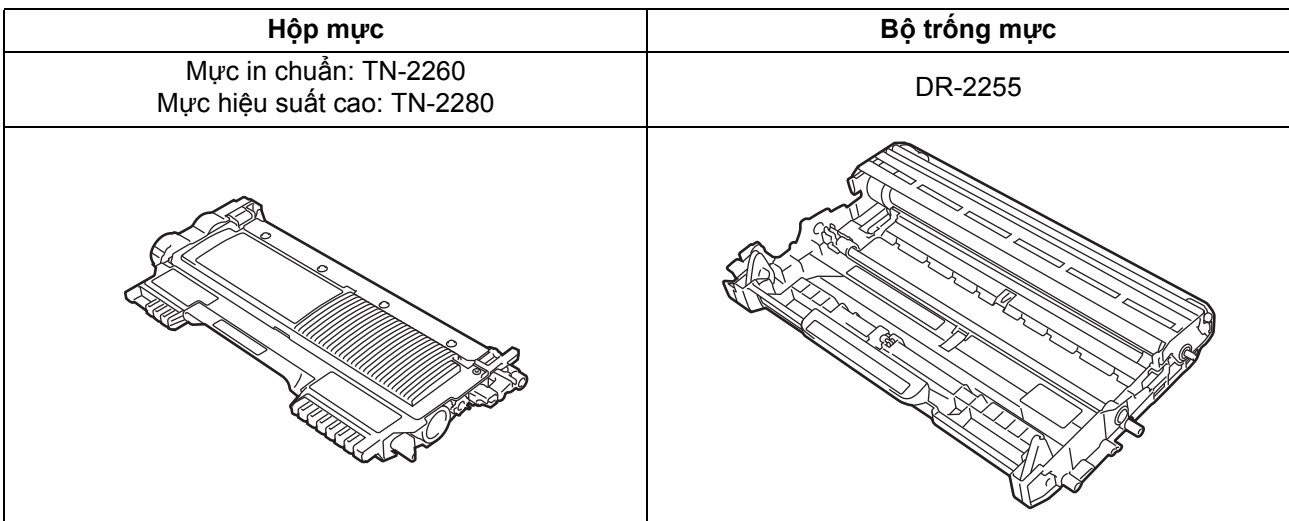

#### **Nhãn hiệu**

Logo Brother là một nhãn hiệu đã đãng ký của Công ty Brother Industries.

Brother là nhãn hiệu đã đăng ký của Công ty Brother Industries.

Microsoft và Windows là các nhãn hiệu đã đăng ký của Microsoft Corporation tại Hoa Kỳ và/hoặc quốc gia khác.

Apple, Macintosh và Mac OS là nhãn hiệu của Apple Inc., đã đăng ký tại Hoa Kỳ và các quốc gia khác.

Mỗi công ty có tên phần mềm được nhắc đến trong sách hướng dẫn này có Thỏa thuận cấp phép phần mềm riêng cho các chương trình độc quyền của họ.

#### Bất kỳ tên thương mại và tên sản phẩm nào của các công ty hiển thị trên các sản phẩm, các tài liệu liên quan và bất kỳ tài liệu nào khác của Brother đều là nhãn hiệu hoặc nhãn hiệu đã đăng ký của các công ty tương ứng đó.

#### **Biên soạn và xuất bản**

Dưới sự giám sát của Công ty Brother Industries, sách hướng dẫn sử dụng này đã được biên soạn và xuất bản, bao gồm các mô tả sản phẩm và các thông số kỹ thuật mới nhất.

Nội dung của sách hướng dẫn sử dụng này cùng các thông số kỹ thuật của sản phẩm này có thể thay đổi mà không thông báo.

Brother bảo lưu quyền thay đổi mà không thông báo về các thông số kỹ thuật và tài liệu trong sách hướng dẫn sử dụng này và sẽ không chịu trách nhiệm về bất kỳ thiệt hại nào (kể cả do hậu quả) do phụ thuộc vào các tài liệu được trình bày, bao gồm nhưng không giới hạn ở lỗi chính tả và các lỗi khác liên quan đến xuất bản.

#### **Bản quyền và giấy phép**

©2012 Brother Industries, Ltd. Mọi quyền được bảo lưu.

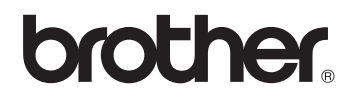